## コマンドプロンプトの文字を大きくしたい

LANの状態の確認などで、たまにコマンドプロンプトを使います。 文字が小さい、表示領域が狭いと感じてしまうのですが、見や すくする方法はないでしょうか。

パソコンのネットワーク アダプターに割り当てら れたIPアドレスを調べる 「ipconfig」コマンドや、LAN内にあ る機器のIPアドレスの一覧取得にも 使える [arp] コマンドなど、コマン ドプロンプトでしか実行できない機 能があります。標準のコマンドプロ ンプトは黒地にグレーの文字ですが、 文字の大きさや色、表示する文字数 や行数は変えられます (図1~図5)。

コマンドプロンプトのウインドウ を開いた状態で、ウインドウの左上 にあるアイコンをクリックするか、 タイトルバーを右クリックしてメニ ューを表示します。メニューの「プ ロパティ」を選ぶと設定画面になり ます。「フォント」タブの「サイズ」 を「10×22」か「12×27」に変更し、 「OK」をクリックすると文字が大き くなります。ほかにも「画面の色」タ ブで文字や背景の色を変更できます。

 $\mathbf{x}$ 

8 ピクセルの幅

18 ピクセルの高さ

ウインドウの大きさは「レイアウ ト | タブで変えます。 「ウィンドウの サイズ | が表示領域です。表示した 内容がスクロールしてしまっても戻 って見られるようにしたい場合は 「画面バッファーのサイズ」の「高さ」 を多くしておきましょう。

右クリックのメニューで、プロパ ティではなく「既定値」を選んでも 同じ設定画面が現れます。こちらは 命令のショートカットを新しく作っ た場合などに適用される設定です。 命令のショートカットは、ショート カットごとに設定を変えられます。 ショートカットのアイコンの右クリ ックメニューから「プロパティ」を 選べば設定できます。「既定値」の 設定より、個別に変更した設定の方 が優先されます。

## 小さくすると多くの情報が見られる

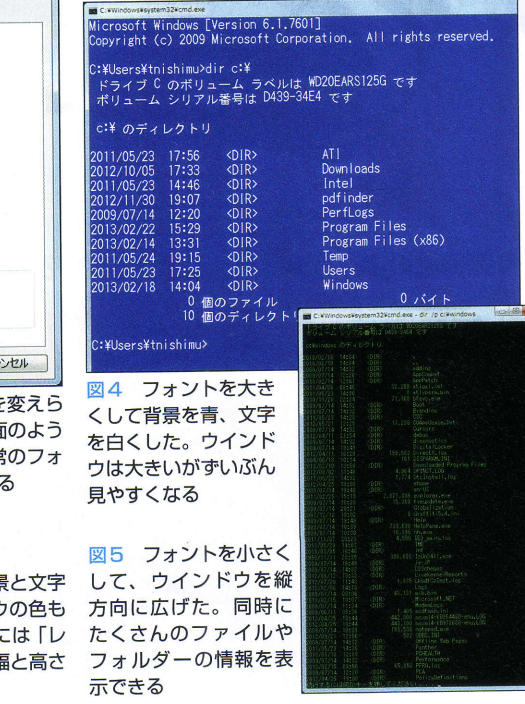

## ●プロパティ画面で文字の大きさなどを変更可能

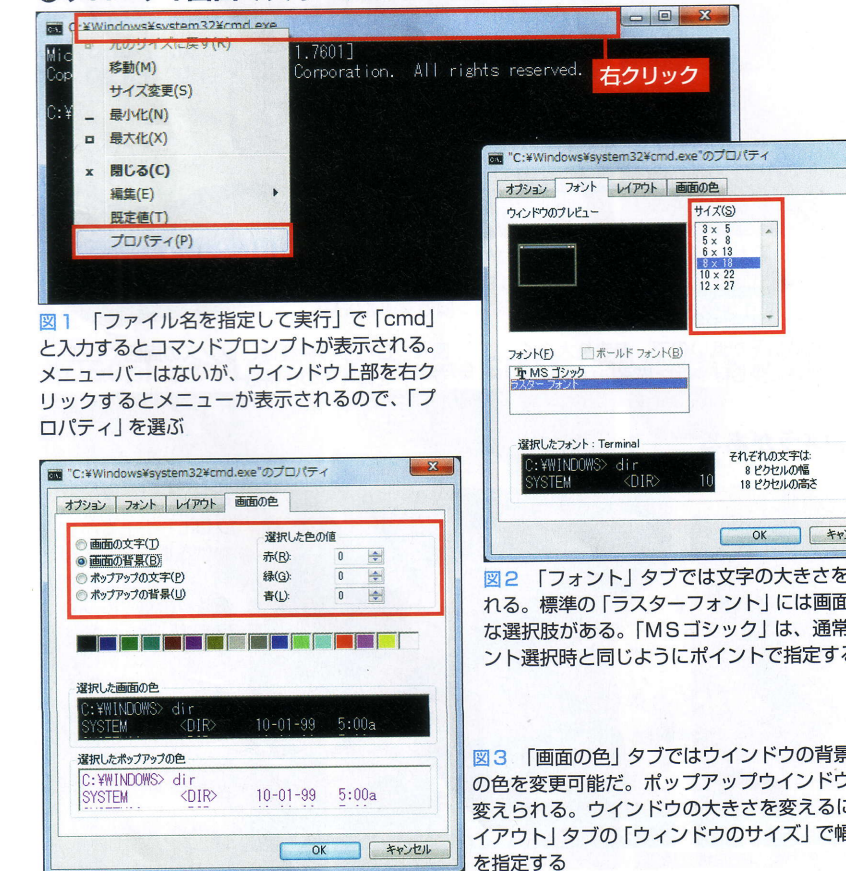